# Ex02 - Show of Your Curves

### Info:

Create a simple application to compute a Bezier curve using De Casteljau algorithm. As usual implement a similar functionality as in the sample application. Use a template or implement in your own way. The implementation should be a De Casteljau algorithm by definition.

Application should be able to add points and move or delete selected once.

## De Casteljau's Algorithm:

• PSEUDOCODE

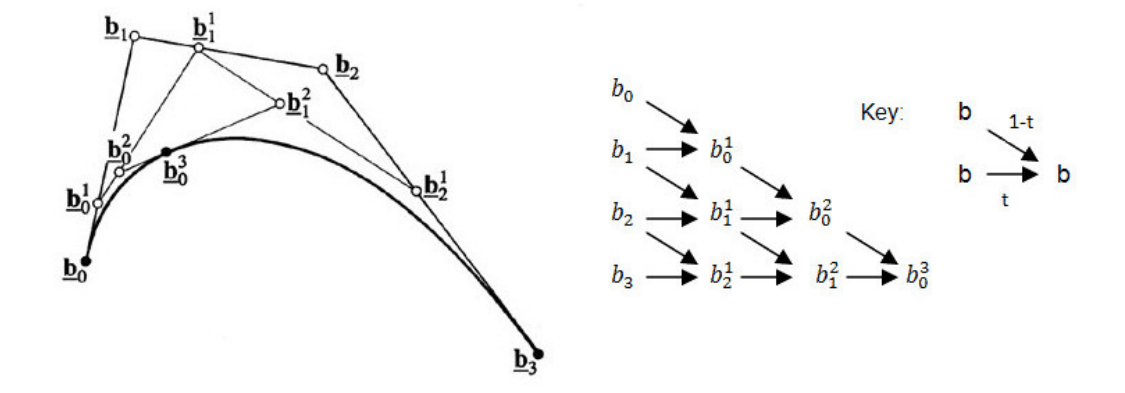

Figure 1: Left:Representative visualization of De Casteljau algorithm. Right: Pseudocode.

• IN

Input are control points  $b_0...b_n$ , showed in Figure 1 and a parameter  $t \in [0,1]$ . Sampling quality changes number of curve points computed by De Casteljau algorithm.

• OUT

Output are partial points  $b_0^1...b_1^2$  given by

$$
b_0^1 = (1 - t)b_0 + tb_1,\t\t(1)
$$

and a final curve points  $b_0^3$  computed for parameter  $t \in [0, 1]$ .

• EXTREME

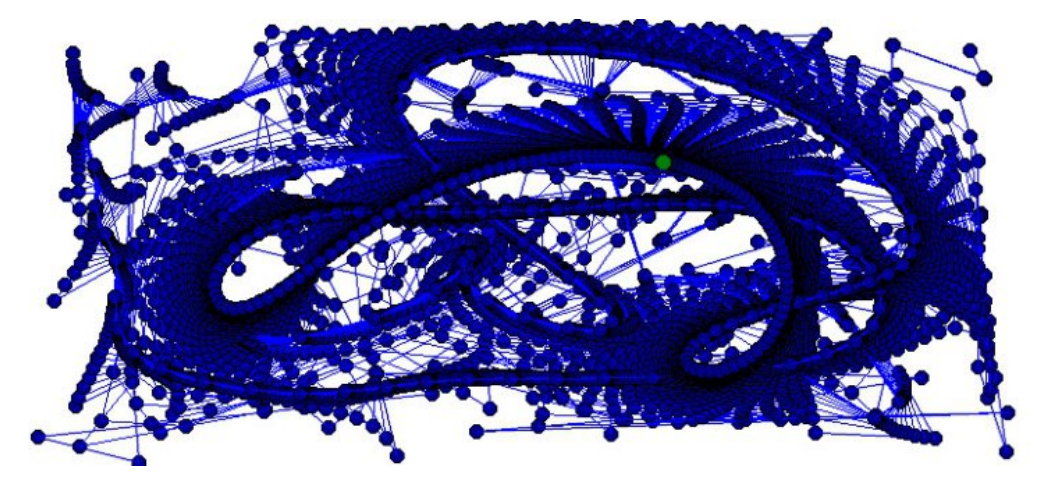

Figure 2: Visualisation bonus example. Blue points are partial computations. Green point is the result curve.

## Bonus Points:

- 1. Implement representative visualisation of De Casteljau algorithm 1 point
- 2. Implement one other curve computation Lagrange interpolation, piecewise interpolation or other - 1 point

More information during the seminar and / or mail and consultation

### Materials:

Bezier Curve - [http://en.wikipedia.org/wiki/B%C3%A9zier\\_curve](http://en.wikipedia.org/wiki/B%C3%A9zier_curve)

De Casteljau algorithm - [http://www.cs.mtu.edu/~shene/COURSES/cs3621/NOTES/](http://www.cs.mtu.edu/~shene/COURSES/cs3621/NOTES/spline/Bezier/de-casteljau.html) [spline/Bezier/de-casteljau.html](http://www.cs.mtu.edu/~shene/COURSES/cs3621/NOTES/spline/Bezier/de-casteljau.html)

Piecewise Bezier curve - <http://www.cs.sunysb.edu/~qin/courses/geometry/5.pdf>

Lagrange interpolation - http://www.sirver.net/blog/2011/09/06/the-bridge-between-lagrange-an